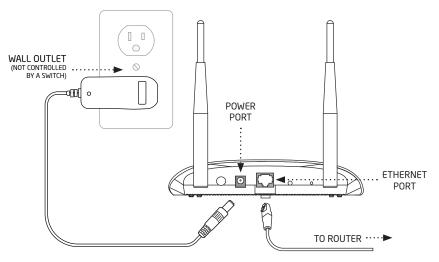

# QUICK START GUIDE SecurityBridge<sup>™</sup> WAP

Use this guide to power up your wireless access point (WAP) and connect it to your cameras.

## **POWER IT UP**

Connect the Enthernet cord from the ETHERNET port in the back of the WAP to your router. Connect the included power cord from the POWER port to a wall outlet not controlled by a switch.

# 2 CONNECT YOUR CAMERAS

Plug in your SecureCom Video<sup>™</sup> indoor or outdoor cameras. The WAP and cameras will automatically connect allowing you to view live and recorded video clips in your Virtual Keypad App<sup>™</sup>.

## VIEW VIDEO IN YOUR APP

Log in to your Virtual Keypad App<sup>™</sup> and tap the **CAMERAS** menu item to view a list of cameras connected to your system.

#### HAVE QUESTIONS?

See your SecurityGateway™ System User Guide or contact your security system provider.

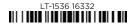